# Agenda

#### **Selected Highlights**

Application Foundation Highlights

**Administration Tools** 

Job Management

Search

Standard Scripts

Widgets, Smart Panels & Insight groups

**API Best Practice** 

#### **Extensibility**

Positioning the tools

Overview of Experience

Desigener

XtendM3

Other tools

# **Application Foundation Highlights**

# H5 update

#### Personalizations

- Language handling
- More colors in the color picker

### Appearance

- Controlled by Infor OS Portal or H5
- Use extra small form/row size to get the appearance most similar to H5 Classic

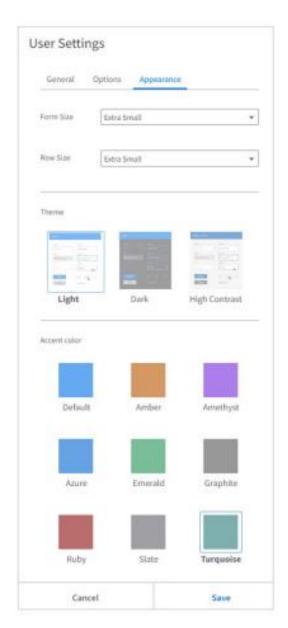

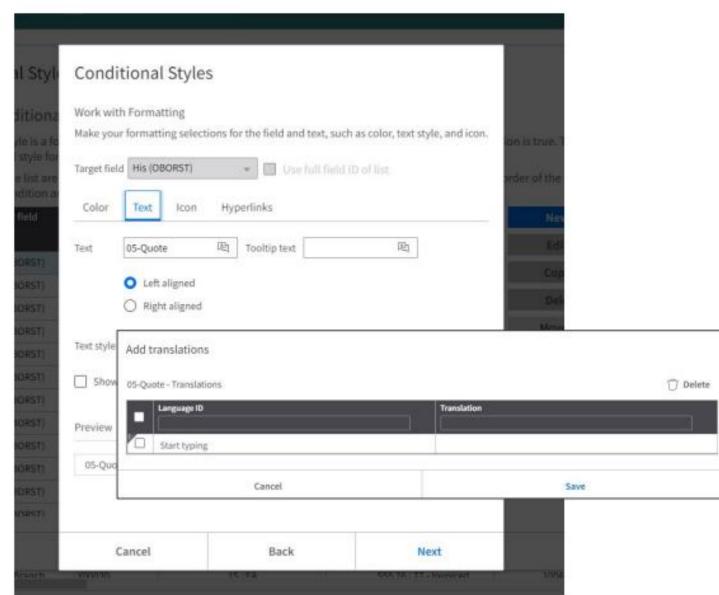

Infor M3 Connect - October 2023 Copyright @ 2023. Infor. All Rights Reserved, infor.com

## H5 update

### New datagrid component

- Will affect all list programs in M3
- An H5 setting will activate the new datagrid
- Better performance
- Need to test scripts, might need some adjustments
- Planned availability January 2024

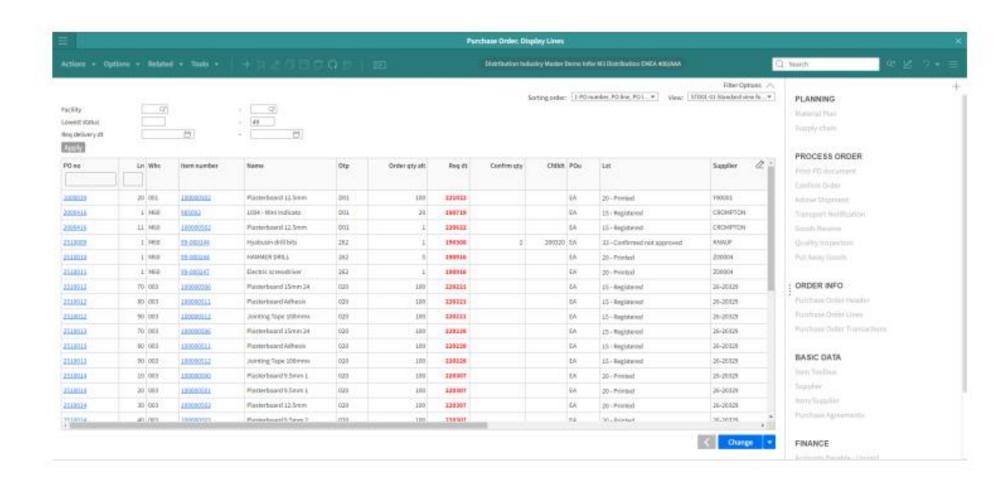

infor Infor M3 Connect - October 2023 Copyright © 2023. Infor. All Rights Reserved. infor.com

### H5 Classic

### H5 Classic will be decommissioned April 2024

- Existing scripts must be checked for compability
  - Check the Developer Guide KB 1909067
- When using Infor OS Portal, the new version of H5 will automatically be activated for the users.
- H5 Classic does not support Experience Designer or Infor OS Portal

Display company and division information on the status bar Show Program ID on program tab Display label tooltips Display help tooltips Activate context help Right align labels Use plus key as tab Position cursor in end of input fields Expand list Use small view for panel navigator Use Infor Ming.le Language Auto-switch to Homepages Enable classic UI

### What we've done - Job scheduler

- Every year
  - Possible to schedule once a year.

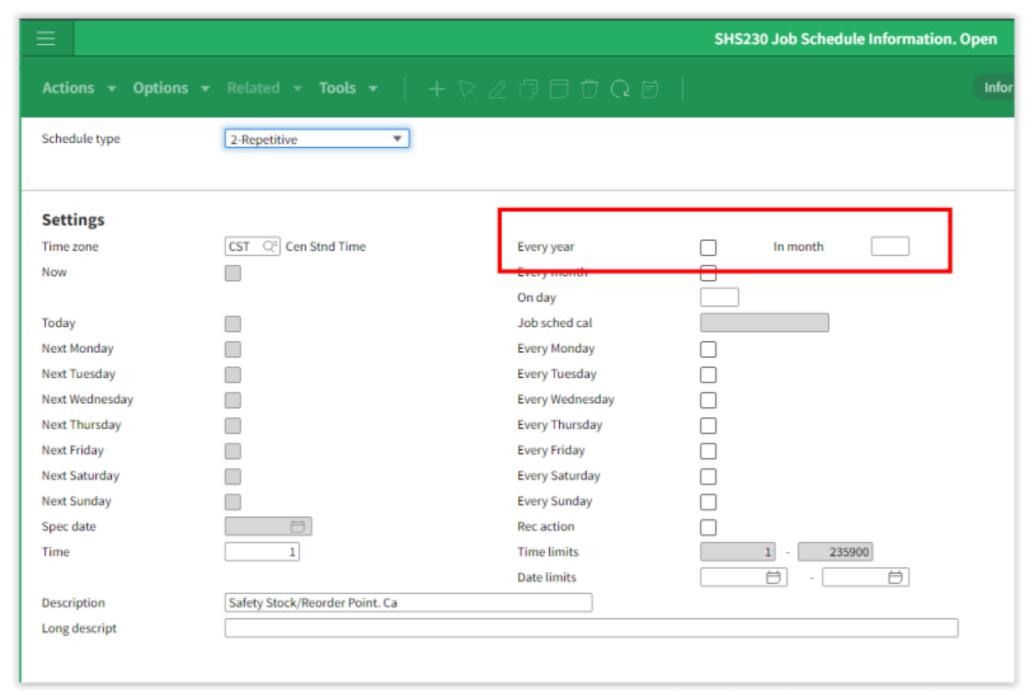

# What is coming later? - Job scheduler

- Possible to add/subtract up to +/- 9999 days
- Multiple runs per day e.g. run a program every 30 minute

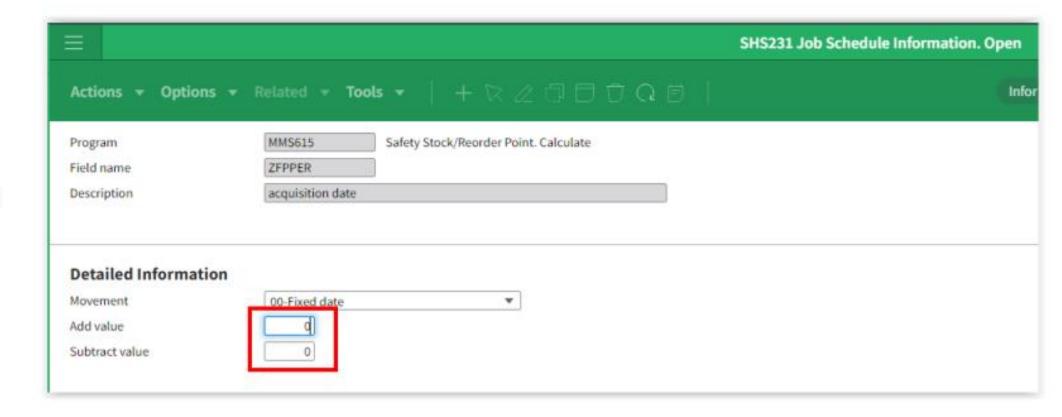

infor Infor M3 Connect - October 2023

# What we've done – MNS300 Job queue

#### Status

- Possible to deactivate a job queue
- Jobs can still be submitted to an inactive job queue
- Could be used if you don't want
   CMNGJOB to pick any more jobs from that job queue

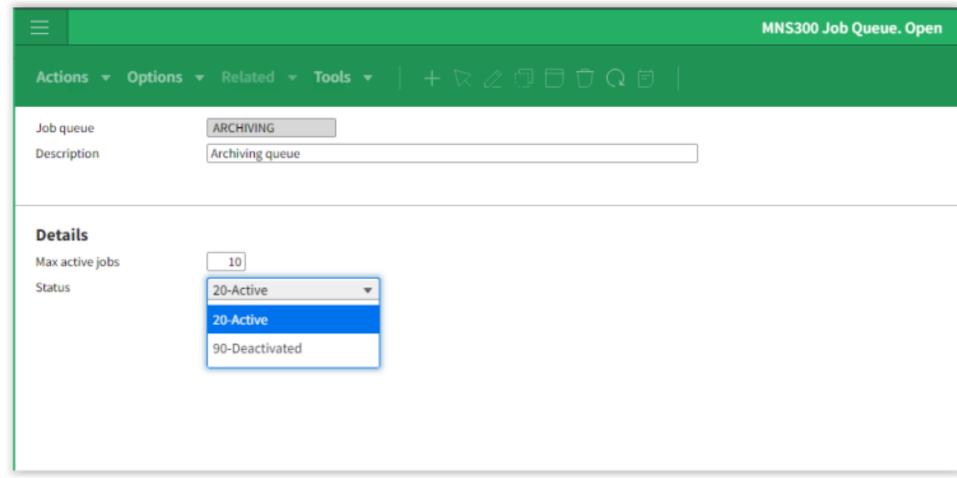

infor

### What we've done - MNS310 Job

- Selection record notification
  - Displays the number of records you're about to submit.
- Selection limit
  - Stop submission if > limit
- Duplicate job check
  - Allow to submit duplicate job, yes/no?
- All of the above requires "Confirm job start"

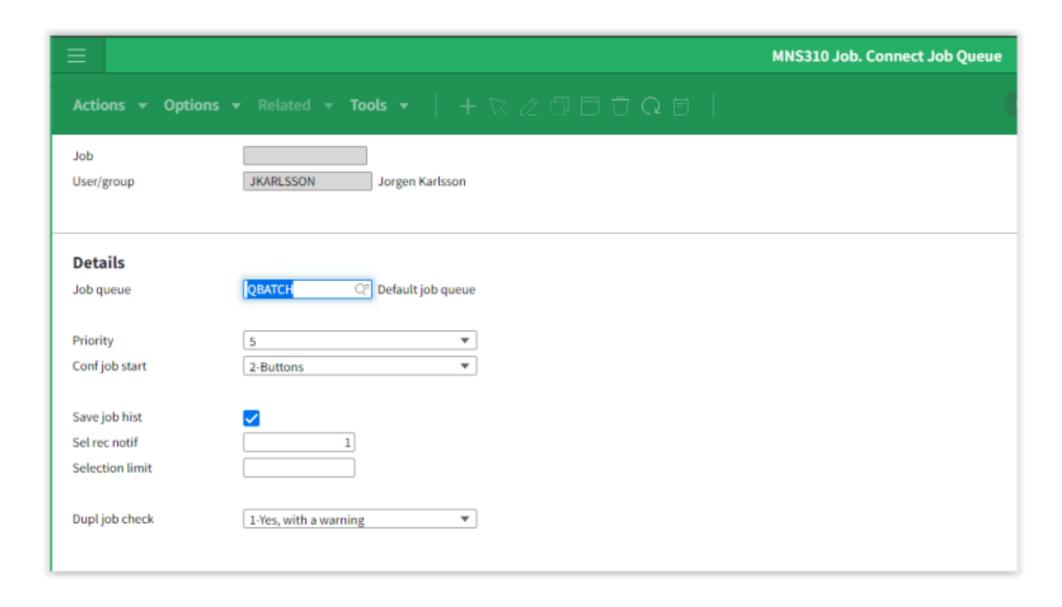

# **Best practise**

- Run CRS998
  - System diagnostic, run at regular intervals
  - Will find issues in your configuration
- Use duplicate check and selection limit in MNS310
  - Will avoid unnecessary job submitting and too large results

| Program  | Description                              | Lst run  | Last  | Sts |
|----------|------------------------------------------|----------|-------|-----|
| CRCHK002 | Check calendar                           | 23-07-31 | 6:45  | 00  |
| CRCHK003 | Check number series                      | 23-04-12 | 8:29  | 00  |
| CRCHK004 | Check planning values for item/warehouse | 22-12-12 | 22:49 | 00  |
| CRCHK005 | Check item data                          | 22-12-12 | 22:55 | 00  |
| CRCHK006 | Check basic parameters                   | 22-12-12 | 22:55 | 00  |
| CRCHK007 | Check sorting options                    | 23-02-16 | 5:55  | 00  |
| CRCHK008 | Check dataset tables                     | 22-12-12 | 22:56 | 00  |
| CRCHK009 | Check selection filter usage             | 22-12-12 | 22:56 | 00  |
| CRCHK010 | Validate user settings                   | 22-12-12 | 22:56 | 00  |
| CRCHK011 | Check adhoc report setup                 | 23-03-14 | 8:27  | 00  |

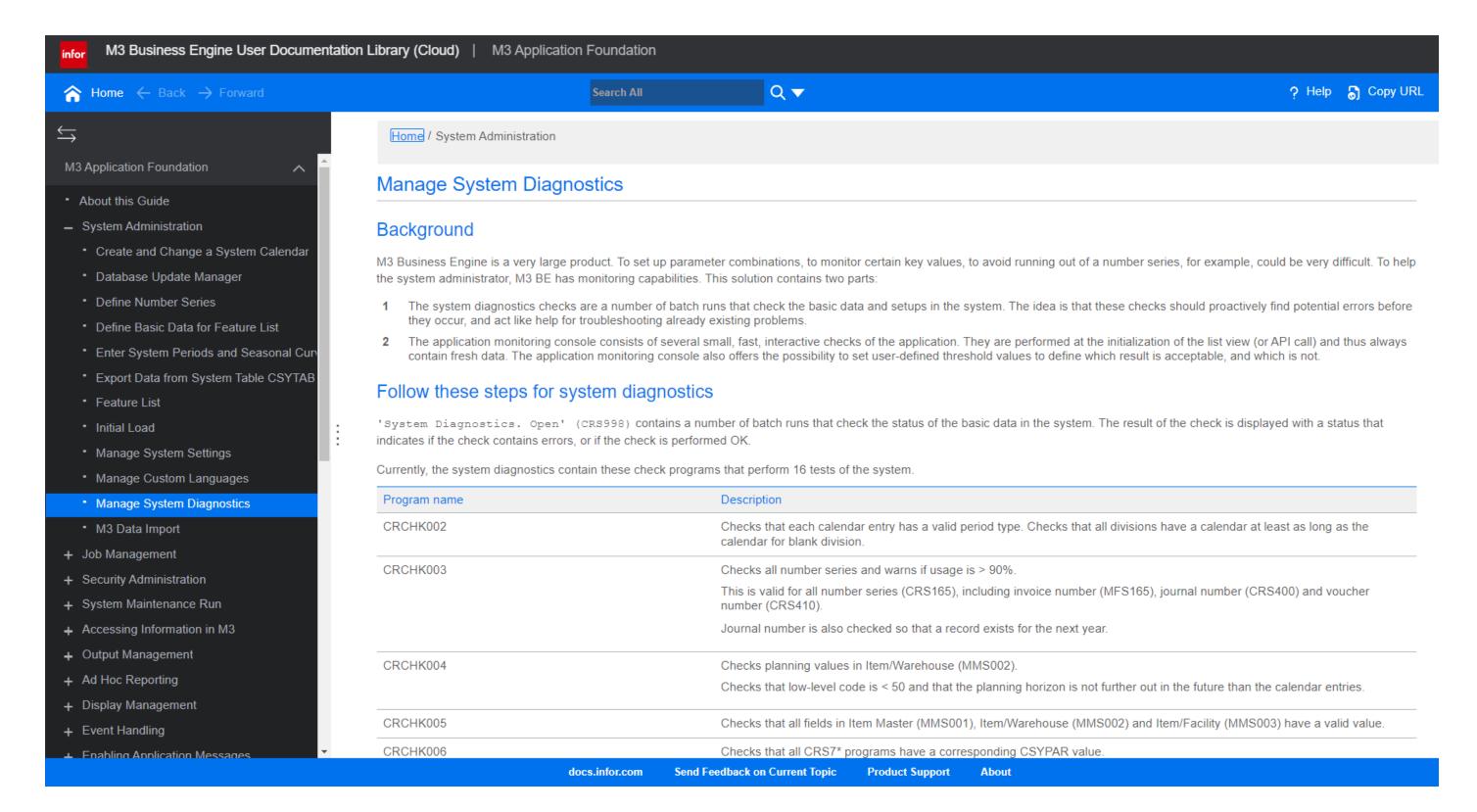

https://docs.infor.com/m3udi/16.x/en-us/m3beud/default.html?helpcontent=appfoundhs/qhj1571384965441.html

# Search

M3 Function search

# Sorting

Search always sorts the result, not the used sorting order!!

- Default Elastic search sorting (newest record ranks high)
- Can create a problem when hitting Max records do not know what is there and what is not
- Keyword to control sorting SortBy:xxxx,yyyy,!zzzz
- Best practice Always include sorting when searching
- Tip: If aggregating make sure the sorting is identical to aggregation
- Tip2: Re-sort full table without need of user defined sorting option
   (Ux, Vx, Xx) CONO:xxx SortBy:!STQT
- Tip3: Preset main sorting in CMS021

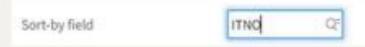

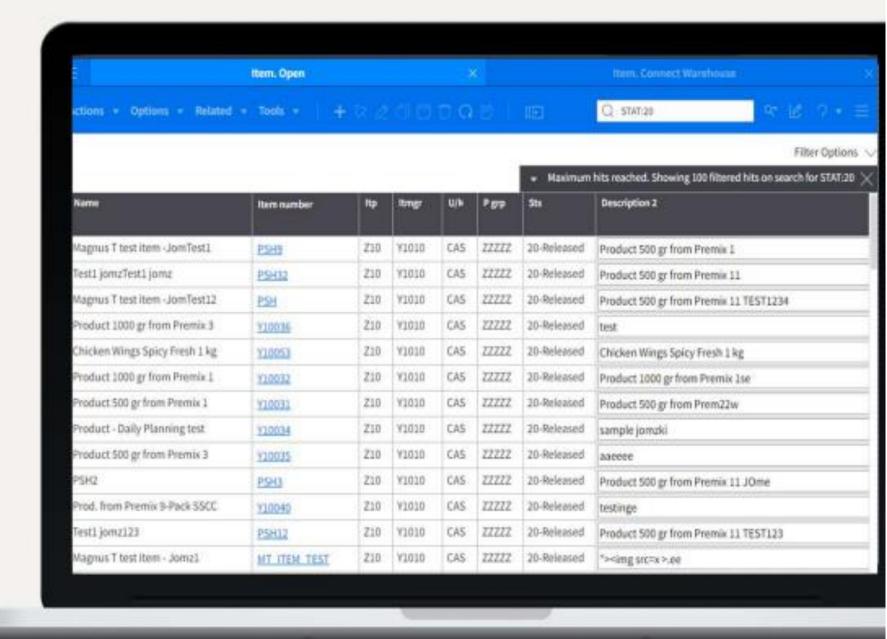

M3 Function search

## **Performance**

#### Always include field to be searched!!

- · Like ITDS:chicken
- Eliminates risk for false hits by found term in other fields than planned
- Very important when using wildcards (\*). High risk otherwise to get an error (Too many clauses)

Search across multiple fields with same term(s)

- SearchFields:xxxx;yyyy;zzzz
- Like query: magnus 500 SearchFields:ITDS;FUDS
- · Search for the terms in all listed fields
- · Used when unknown in which field each search term is found

| Item. Op                       | ien         |     |        |      | Ham. Co | mect Warehou | se X Standard                                          | Search, Open     |                |
|--------------------------------|-------------|-----|--------|------|---------|--------------|--------------------------------------------------------|------------------|----------------|
| Actions + Options + Relate     | d + Tools + |     | + 12   |      |         |              | ☐ ☐ ITDS:chicken SortBy:ITD\$                          | X e F            |                |
|                                |             |     |        |      |         |              |                                                        | - V)             | Filter Options |
|                                |             |     |        |      |         |              | <ul> <li>Showing 14 filtered hits on search</li> </ul> | for ITDS:chicker | SortBy:ITDS    |
| Name                           | Item number | Itp | itregr | U/A  | Pgp     | 5ts          | Description 2                                          | Quality gr       | Resp           |
| Chicken Breast Spicy Fresh 1kg | ¥10052      | Z10 | Y1010  | CAS  | 22222   | 20-Released  | Chicken Breast Spicy Fresh 1kg                         | e se Ve          | FASPRODU       |
| Chicken Breasts - non packed   | Y30020      | 230 | Y3010  | KG:  | 22222   | 20-Released  | Chicken Breasts - non packed                           |                  | FABPLANN       |
| Chicken Breasts Frozen 1 kg    | Y10056      | 210 | Y1010  | CAS  | ZZZZZ   | 20-Released  | Chicken Breasts Frozen 1 kg1                           |                  | FASPRODU       |
| Chicken Breasts Frozen 2 kg    | Y10059      | 210 | Y1010  | CAS  | 27272   | 20-Released  | Chicken Breasts Frozen 2 kg - 5 day delay              |                  | FASPRODE       |
| Chicken Legs - non packed      | Y30010      | 230 | Y3010  | WG.  | 22222   | 20-Released  | Chicken Legs - non packed                              |                  | FABPLANN       |
| Chicken Legs Frozen 1 kg       | Y10055      | 210 | Y1010  | CAS. | 22222   | 20-Released  | Chicken Legs Frozen 1 kgs                              |                  | FASPRODI       |
| Chicken Legs Spicy Fresh 1 kg  | Y10051      | 210 | Y1010  | CAS  | ZZZZZ   | 20-Released  | Chicken Legs Spicy Fresh 1 kg                          |                  | FASPRODU       |
| Chicken Offal - non packed     | Y30040      | 230 | Y3010  | KG   | 22222   | 20-Released  | Chicken Offal - non packed                             |                  | FABPLANN       |
| Chicken Offal Frozen 2 kg      | Y10054      | 210 | Y1010  | CAS  | 22222   | 20-Released  | Chicken Offal Frozen 2 kg                              |                  | FASPRODU       |
| Chicken Process Planning Item  | Y80010      | Z80 | Y3010  | EΑ   | 22222   | 20-Released  | Chicken Process Planning Item                          |                  | FABPLANN       |
| Chicken Wings - non packed0    | Y30030      | 230 | Y3010  | KG.  | 22222   | 20-Released  | Chicken Wings - non packed                             |                  | FABPLANN       |
| Chicken Wings Frozen 1 kg      | Y10057      | 210 | Y1010  | CAS  | 22222   | 20-Released  | Chicken Wings Frozen 1 kg                              |                  | FASPROD        |

|  | Showing 2 f | litered hits on se | arch for magn | us 500 SearchF | ields:ITDS;FUD |
|--|-------------|--------------------|---------------|----------------|----------------|
|--|-------------|--------------------|---------------|----------------|----------------|

| Name                           | item number | Itp | Itmgr | U/W | Pgrp  | Sts         | Description 2                          | Quality gr | Resp    |
|--------------------------------|-------------|-----|-------|-----|-------|-------------|----------------------------------------|------------|---------|
| Magnus T test item - JomTest 1 | PSH9        | Z10 | Y1010 | CAS | ZZZZZ | 20-Released | Product 500 gr from Premix 1           |            | FABPROD |
| Magnus T test item -JomTest12  | PSH         | Z10 | Y1010 | CAS | ZZZZZ | 20-Released | Product 500 gr from Premix 11 TEST1234 |            | FABPROD |

M3 Function Search

## Search Knowledge Base Articles

M3: Using search - basics (video)

https://support.infor.com/espublic/EN/AnswerLinkDotNet/SoHo/Solutions/SoHoViewSolution.aspx?SolutionID=1493969

M3: Using key search - basics (video)

https://support.infor.com/espublic/EN/AnswerLinkDotNet/SoHo/Solutions/SoHoViewSolution.aspx?SolutionID=1493943

Guide: M3 Function Search - How to Search Basics: Search query examples

https://support.infor.com/espublic/EN/AnswerLinkDotNet/SoHo/Solutions/SoHoViewSolution.aspx?SolutionID=1687355

# Scripts

## **H5 Scripts administration**

### H5 Scripts delivered by Infor is read-only

It is still possible to download a read-only script, change it and upload with a different name.

All new scripts delivered by Infor will be prefixed with "M3\_H5\_"

It is not possible to upload a script that starts with the prefix "M3\_H5\_"

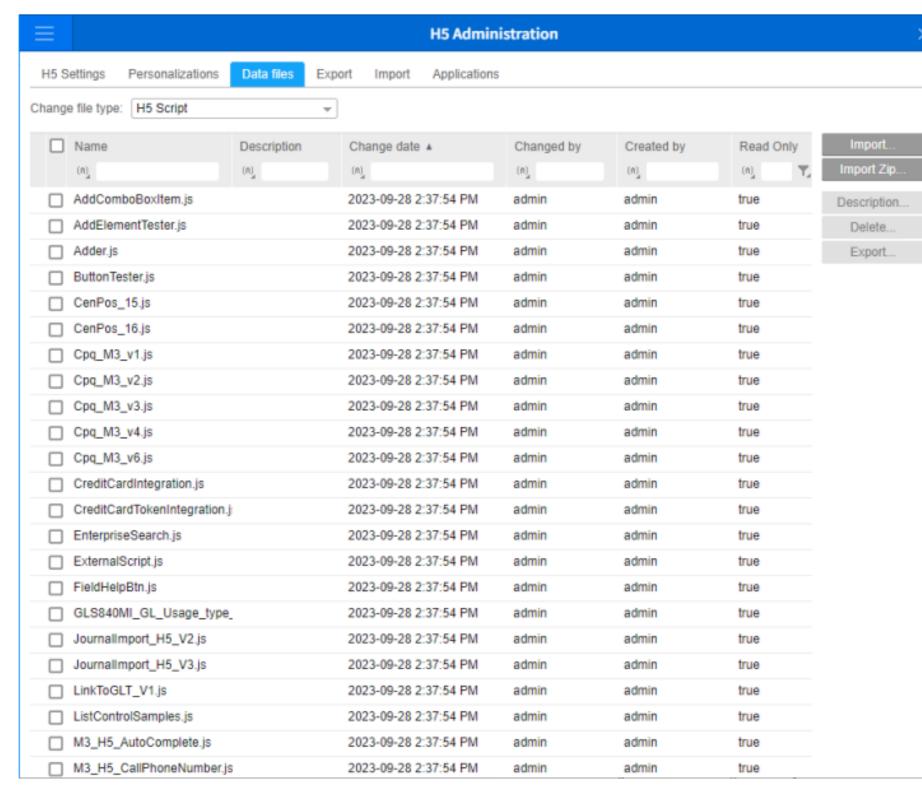

infor Infor M3 Connect – October 2023

## New standard scripts - October 2023

#### Link to documentation:

https://docs.infor.com/m3cs/2023.x/enus/industry content m3cloudsuite/default.html

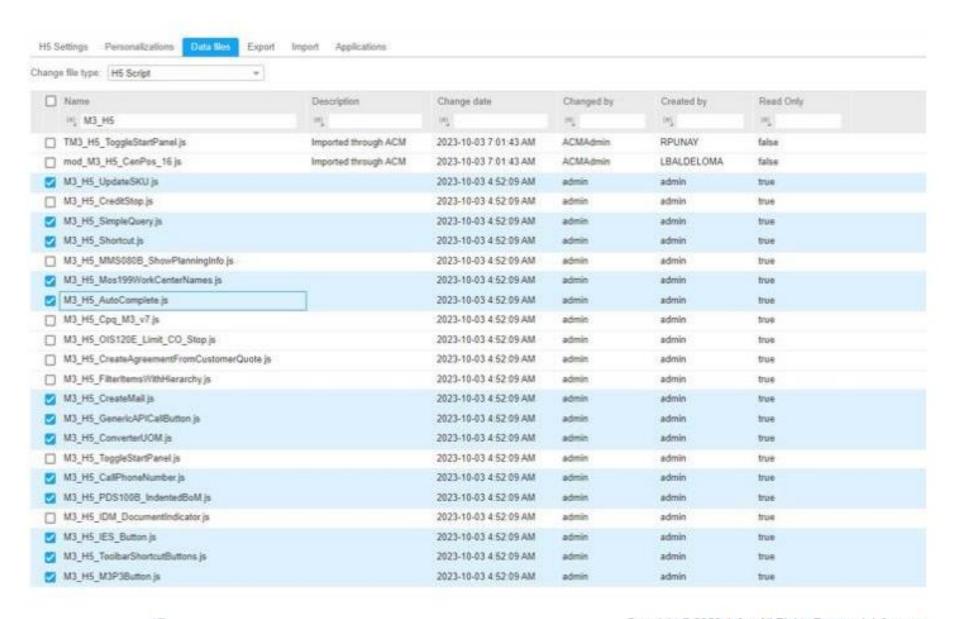

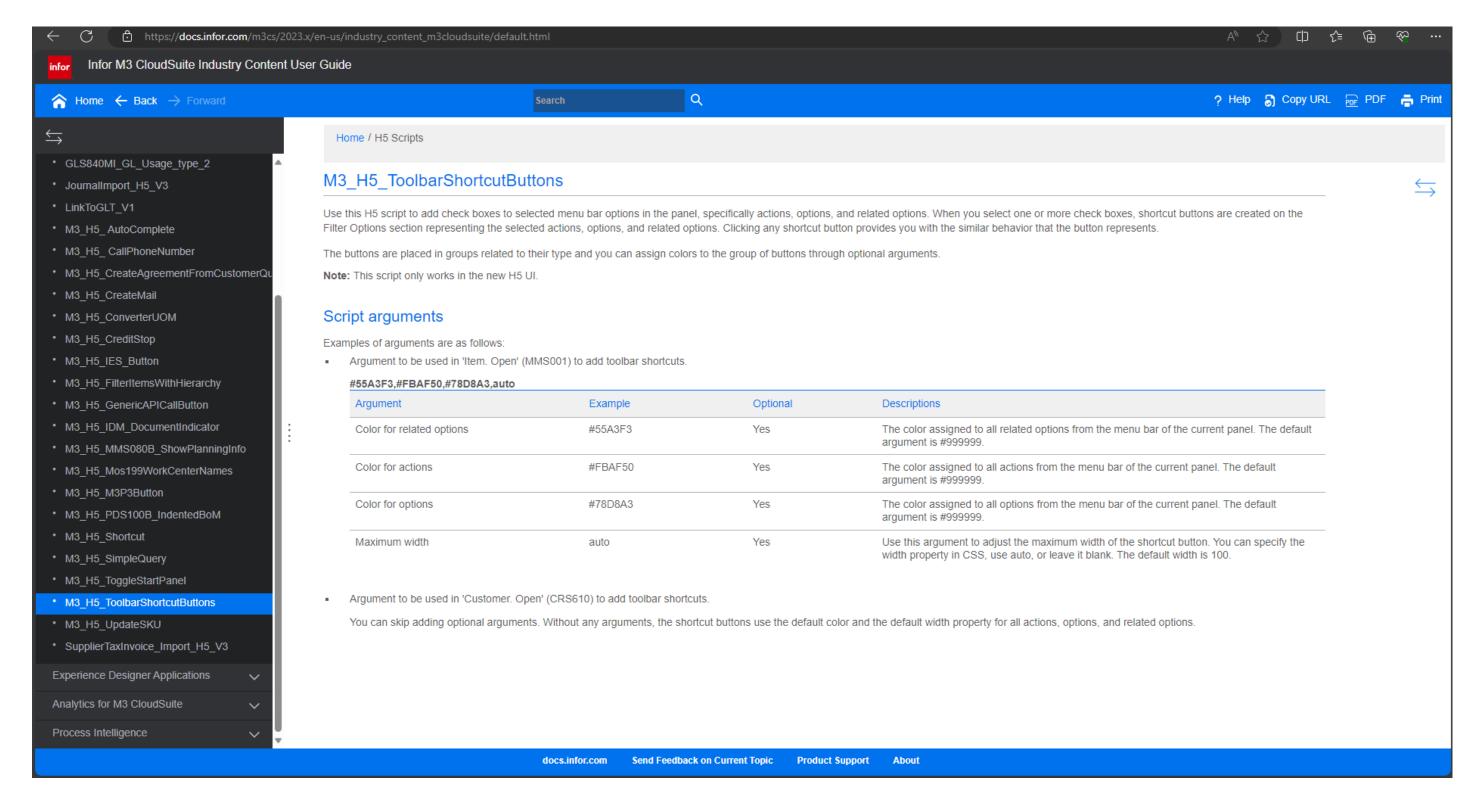

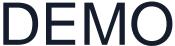

Infor M3 CloudSuite Industry Content User Guide

Widgets, Smart Panels & Insight Groups

### **Smart Panel**

### M3 widgets and Infor Business Context

Use the M3 standard widgets (information viewer, monitor, editor, creator) in the smart panel, use Infor Business Context as input to the widgets.

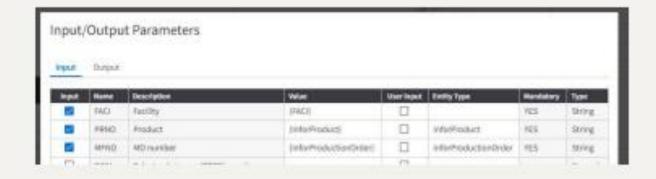

<u>Understanding Insight Groups documentation link</u>

Widgets documentation link

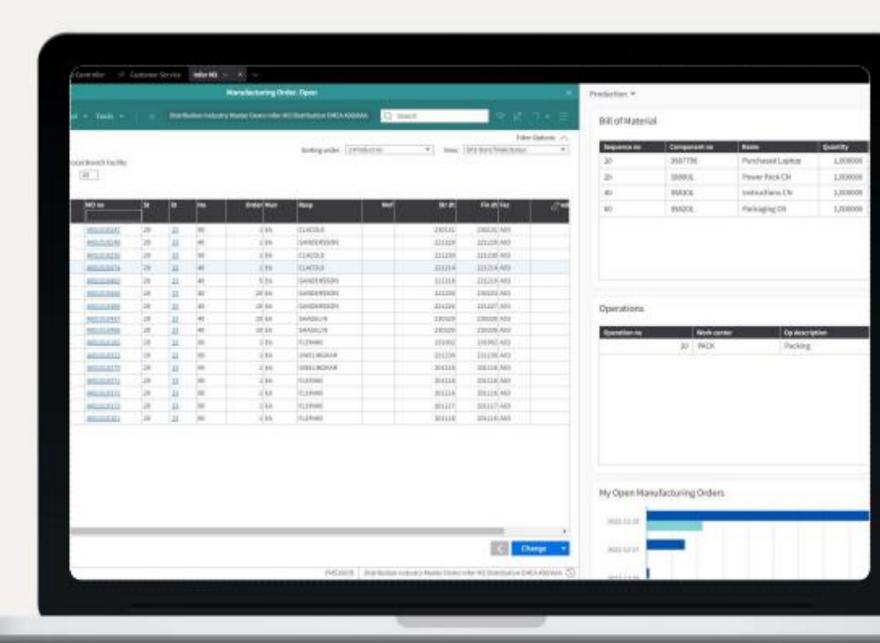

**DEMO** 

# **API Best Practice**

25

### Use M3 API v2

#### **Background**

- v2 is more optimized than v1
- Certain streaming functionality is limited in v1, higher risk for timeouts
- Goal to deprecate v1 as new versions get introduced
- All new examples and content from Infor is using v2

#### Recommendation

Disable the API Gateway metadata for v1 to improve usability in ION

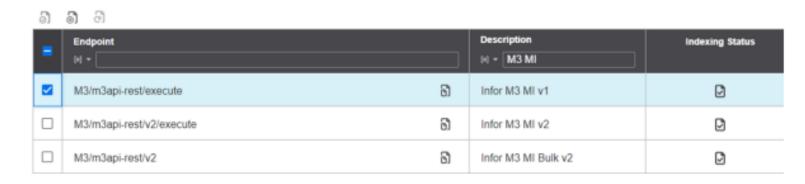

# Optimize M3 API request

#### Recommendation

- Set header
  - Accept: application/json
- Control response with
  - maxrecs, returncols
  - number of filters (<u>NFTR</u>)
- Avoid using additional parameters if not needed
  - maxrecs, dateformat, cono, divi, format

#### Recommendation

- EXPORTMI
  - Use index and filter
- Select more specific requests if available
  - Example: OIS100MI.GetOrderHead instead of OIS100MI.GetHead

## **API improvements**

#### **NFTR**

New field, number of filters.

Start from the key input and only list what matches the input to the API.

#### PPS330MI/LstPOTrans

Default behavior – Start from the key input and list every following entry in the database.

#### **NFTR**

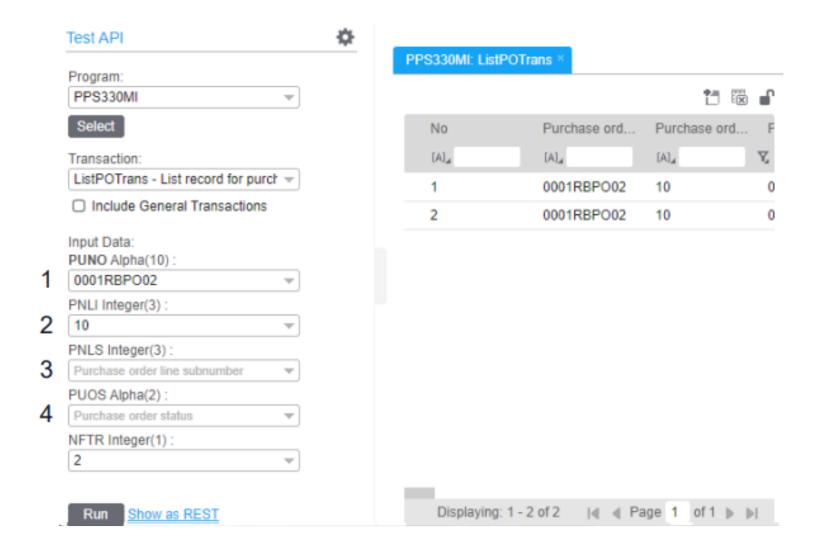

### **Generic APIs**

### **Appropriate API for your context**

- · Generic APIs e.g.
  - MDBREADMI
  - CMS100MI
  - EXPORTMI
- Specific APIs e.g.
  - MMS200MI/Get
  - MMS200MI/GetItmBasic

#### **API Purposes**

- Real Time
- Search
- Analytics

Response Time ≠ Execution Time

Response Time = Execution Time + Network Roundtrip

#### Sample Execution - 5 APIs - Same Item

| API       | Transaction   | Execution Time (ms)* | Read Queries* |
|-----------|---------------|----------------------|---------------|
| MMS200MI  | Get           | 21                   | 14            |
| MMS200MI  | GetItmBasic   | 35                   | 37            |
| MDBREADMI | GetMITMAS00C1 | 24                   | 23            |
| CMS100MI  | LstMITMAS00   | 100                  | 47            |
| EXPORTMI  | Select        | 21                   | 21            |

<sup>\*</sup> Times & Queries are variable based on environment and data setup

Copyright © 2023. Infor. All Rights Reserved. infor.com

# **API improvements**

KB <u>2232142</u> shows performance improvements Infor has made in standard BODs

KB <u>2313562</u> shows performance improvements to APIs

#### MMS200MI/GetItemBasic

Commonly used to get basic item information.

#### MMS200MI/Get

New API to return basic item information. Faster.

MMS200MI/Get also contains price information. An entire call to MMS200MI/GetPrice can be excluded from many mappings.

M3 BE Functions: General Performance good practices (KB 2226472)

# M3 Important information - Integrations

### Restrictions on data download through M3 API

M3 API's and infrastructure used by M3 are designed for retrieval of limited sets of data and reasonable frequency in their access. They are NOT designed for:

- Massive data downloads or small downloads with high frequency
- To continuously replicate M3 Database tables to on-prem or other solutions
- Be a base for reports

Best practice includes a maximum execution time on 5 minutes per API call as well as a reasonable number of calls per time unit. Please note that, even though, restrictions are not enforced by code they are enforced through monitoring and manual blockage or throttling on a tenant level. This in order to ensure the overall performance and stability of the system.

Extraction of M3 data must follow best practices and be downloaded through Data Lake. Data Lake is part of Infor OS, see Infor OS user guide at this location referencing Compass functions and Data Lake ETL capabilities.

# M3 Important information - Integrations

### Base filters and selection fields on indexes in Ad-Hoc reporting, EXPORTMI, and CMS100MI

The API CMS100MI, EXPORTMI, and Ad Hoc Reporting functions can currently cause excess and unwanted load on the M3 database server. This primarily relates to the usage of field selections without corresponding filters having been used in combination with the field selection or that there is no suitable index in the M3 database. To execute this on top of very large tables can result in a full table scan to find a few records. This results in bad performance in the API/Ad Hoc call as well as a very high load on the database server, that can in turn affect other processes in M3. Similar problems also occur for smaller tables when the call frequency of the API transaction or Ad Hoc reports are high.

The best practice is to always base needed filtering on the existing database indexes. If no standard database index exists, new ones can be created through the M3 sorting options in 'M3 File. Create Sorting Option' (CRS021). To help achieve suitable filtering, an enhancement was made in January where the filter can be defined as an interval rather than a single value.

Best practice to retrieve M3 data is to use Data Lake data retrieval capabilities. As Data Lake is part of Infor OS, see Infor OS user guide at this location referencing Compass functions and Data Lake ETL capabilities.

33

# Positioning of Extensibility & SDKs

## The M3 User Experience Landscape

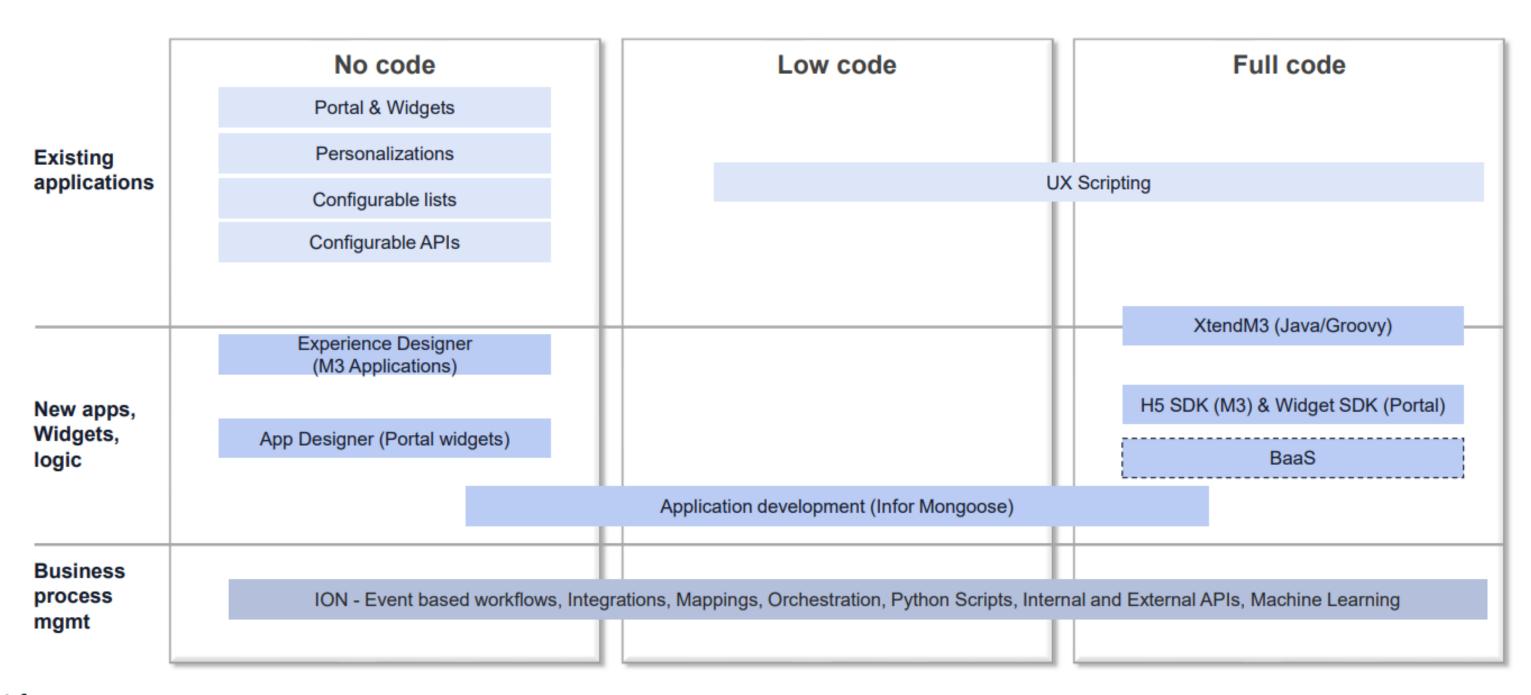

infor

#### Enterprise solutions

### XtendM3

#### **Architecture Capabilities**

- **Custom Data Model** 
  - Transaction data compatibility
- Custom APIs
  - On-Fly new API capabilities
- **Custom Batch Programs** 
  - Run time/transaction intensive in background
- **Custom Extensions** 
  - Customize internal behavior of Business Engine
- Instant impact
  - On-fly activation/deactivation and updates both on extensions and tables

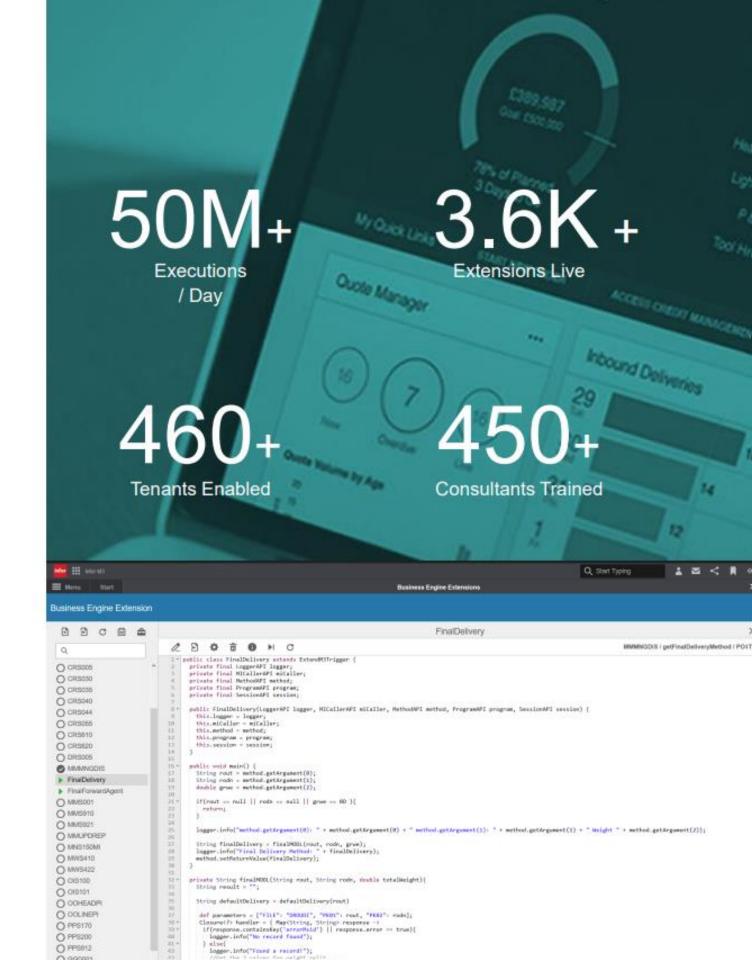

### **XtendM3 Use Cases**

**Situation**: I need to be able to update a CO orders Requested Date via api but there is no such api.

**Solution**: Build an EXT001MI.ChgOrderheadDate with input

- Order number
- Date

Construct logic to update OOHEAD with the Database API available in XtendM3.

### **XtendM3 Use Cases**

Situation: I need a feature in standard OIS100MI.AddOrderLine that updates the CO heads Order Date.

**Solution**: Build EXT001MI.AddOrderline with all default input field from OIS100MI.AddOrderline + the new field "Update order head date".

Construct logic to update OOHEAD with the Database API plus calling standard OIS100MI.AddOrderline using MICaller API.

### **XtendM3 Use Cases**

Situation: I need to store transactional data, similar to what I did in CUGEX before.

**Solution**: Build EXT001MI.Add/Upd/Del/Lst/Get + a dynamic table.

#### Enterprise solutions

# **Deployment Process**

#### **Extension Design**

Design Extension and the Extension Points required to deliver this modification

#### Testing & Verification

Verify that the extension works as intended and solves business requirement

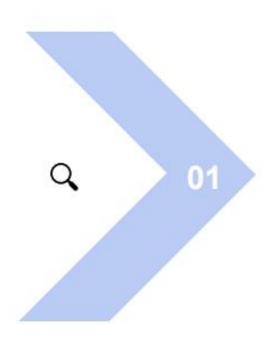

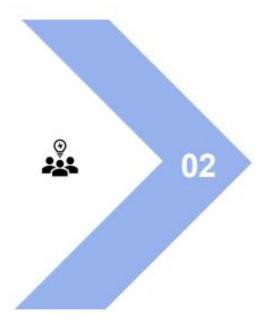

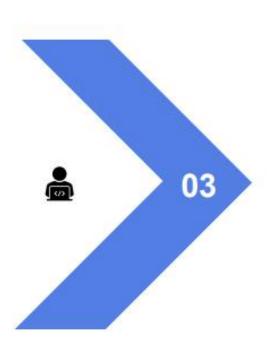

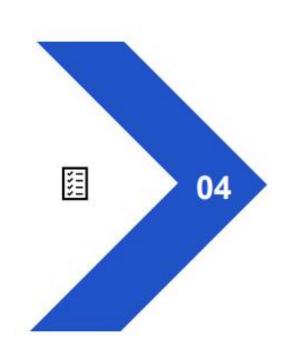

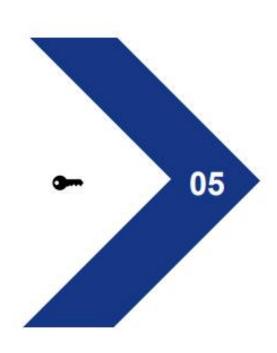

#### **GAP** Analysis

Analyze and see if this is doable and if XtendM3 is a match

#### **Extension Implementation**

Implement Extension (GDS / ICS / Selected Partners)

Implement Extension Point (IPD)

#### Signing & Approval

Approve and sign the extension so that it can be run in production tenant

#### Latest features

### **XtendM3 Generic Print**

#### What?

- Extended printing functionality
  - Add processes before printouts

#### How?

- Trigger extension on new Batch program
  - CREXTPRT/extendOutput/FULL
    - Contains generic input parameters
- Toggle in CMS007

### Why?

- More flexible printouts
  - Inject custom logic before a section is printed

```
genPrintTest
 2 9 0 0
Q
                               1+ public class genPrintTest extends Extend%3Trigger {
                                    private final MethodAPI method;
(i)
                                    private final LoggerAPI logger;
                                    private final DatabaseAPI database;
O BATCH
                                    private final ExceptionAPI exception;
O TABLES
                                    private final ProgramAPI program;
O UTILITY
                                    private String printerfile;
                                    private String jobNumber;
O ABMNGBST
                                    private String structure;
                                    private Integer variant;
O APS105
                                    private Integer rpbk;
                                    private MashMap(String, Object) fieldMap;
O APS450
O APS450MI
                                    private final String[] runOnlyForUsers = ["FHAKANSSON"];
O APS455Sbm
                                    public genPrintTest(MethodAPI method, LoggerAPI logger, DatabaseAPI database, ExceptionAPI exception, ProgramAPI program) {
O CMS041
                                      this.method - method;
                                      this.logger - logger;
O CRCHKAUTH
                                      this.database - database;
CREXTPRT
                                      this.exception = exception;
                                      this.program = program;
▶ genPrintTest
O CR3050
                              25 *
                                     public void main()
O CR3055
                                      if(!shouldRun())
                                        logger.info("""" Checking if should run... """");
O CRS610
O CRS620
O EXTODOMI
                                       logger.info("""" Structure is: $(structure.toString()), FrinterFile is: $(printerFile.toString()) and Section is: $(rpbk.toString
                                       //if(printerfile_equals("015199PF"))
○ EXTODIMI
                                        //if(structure-equals("M3_STD_01-01") && rpbk == 6) (
O EXTOCOMI
                                        if(|createEXTOUTRecord(fieldMap)) {
                                            exception.throwAdaptiveShortCircuitException("""" Failed to create table record with Map: $\fieldMap.toString()\) """");
O EXTODSMI
                                            logger.info("""" Successfully created EXTOUT record, $(fieldHap.toString()) """");
O EXTOO7MI
O EXTUIONI
O EXT012MI
O EXTOSOMI
                                    boolean createEXTOUTRecord(HashMap<String, Object> fieldMap) {
O EXT100MI
                                      logger.info(""" Creating EXTOUT record with field map: $(field map. toString()) """);
O EXT111MI
                                      DBContainer EXTOUT = database.createContainer("EXTOUT");
                                      DBAction query = database.table("EXTOUT")
O EXT200MI
                                         .selection("EXCONO", "EXDRNO", "EXPONR", "EXPOSX", "EXDLIX", "EXSAPR", "EXIVOS", "EXNEPR")
C EXT205MI
                                         .build('h:
```

### **XtendM3 documentation**

XtendM3 on GitHub

https://infor-cloud.github.io/xtendm3/

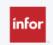

Home

Documentation
Getting Started
Examples

Support & Resources

XtendM3

Search XtendM3

### Focus on writing good extensions

A secure, scalable and upgradable customization tool for M3 in cloud

XtendM3 on GitHub

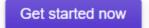

Get the SDK

#### The What and The Why

XtendM3 is an extensibility tool targeted for modifying and extending M3 Business Engine in M3 Cloud Edition. For M3 there are different extensibility tools e.g. Mongoose, H5 Script, H5 SDK, etc. but the lack of capabilities for changing the business engine logic at realtime was the motivation to create another extensibility tool where realtime modification or extension of the logic is possible.

#### About the project

#### XtendM3

XtendM3 is a customization tool and service provided by Infor for modifying and extending M3 Business Engine logic in Cloud.

#### Just the Docs

This website uses Just the Docs, a documentation theme for jekyll. © 2017-2019 by Patrick Marsceill.

#### Contributing

When contributing to this documentation, please first discuss the change you wish to make via issue, email, or any other method with the owners of this repository before making a change. Contact us on our GitHub repo.

THANK YOU TO THE CONTRIBUTORS OF JUST THE DOCS!

This site uses Just the Docs, a documentation theme for Jekyll.

# **Experience Designer**

## **Key Parts & Concepts**

Before we get started, we will introduce a couple of key parts and concepts in Experience Designer.

- Data services
- Operations
- Interactions
- UI Components
- Templates

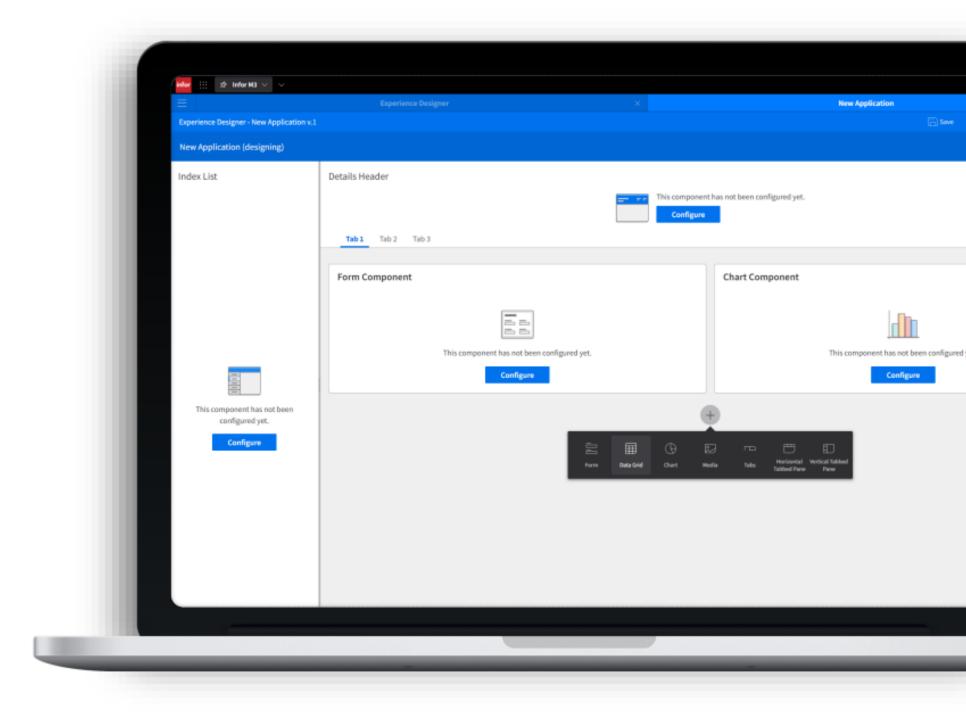

## How do I learn how to use Experience Designer?

- Education videos on Infor U
- User and administration guides on docs.infor.com (M3 Core)
- KB 2295809
- Other areas you need to know:
  - API:s (Meta Data Publisher)
  - M3 Functional Search
  - CMS010/005

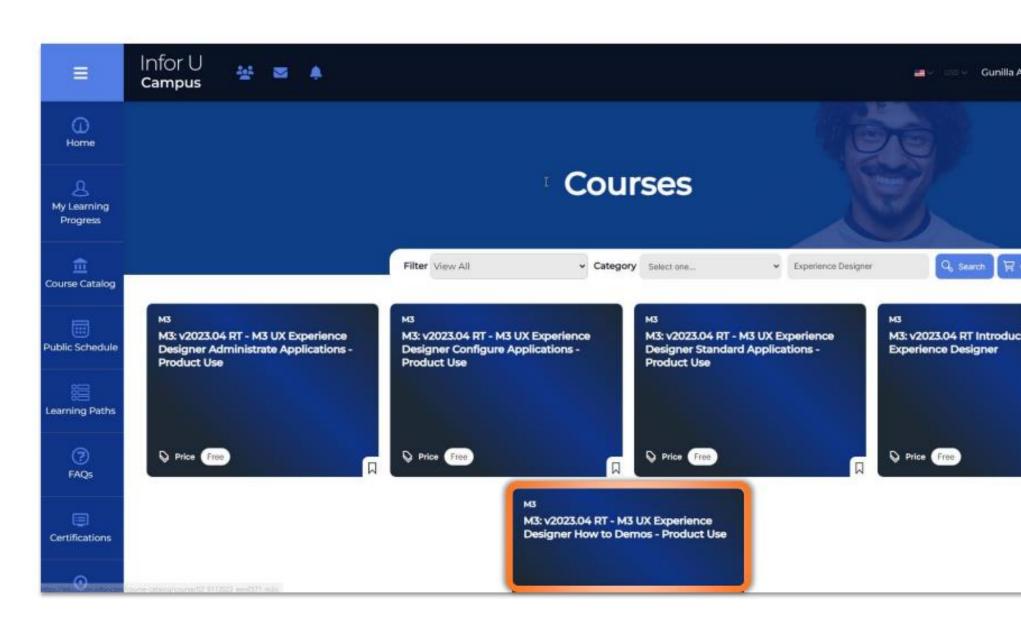

DEMO

# Demo Archiving Workbench

# **Example of Tool Choice**

### **Situation and Tools**

"I have a legacy application that quries replicated data to show me aggregated information from MITTRA. The data replication is costly and I want to explore how I can do this more efficiently"

#### **Standard M3-program**

Toolbox-activated M3-programs can be customized on selections, filters, columns and search. This can often be enough to solve the requirement.

#### **M3 Custom list**

M3 Custom lists offers possibility to build M3-functions where data can be joined from different tables and exposed both via UI and API. Here is also a possibility to inherit functionality from the master program.

#### **App Builder**

A limited no-code version of Mongoose where applications can be built and published via AppHub or as part of a workspace, and also offers possibility to run applications in Infor Go.

#### Mongoose

Offers a more complex application design with more functions available. Has its own print function that can print documents to any printer connected to the network without using the normal M3 print functions.

Applications can be run either as a widget, an app via Infor OS (native or in-context) or via Infor GO.

### **Standard M3-program**

Toolbox-activated M3-programs can be customized on selections, filters, columns and search. This can often be enough to solve the requirement.

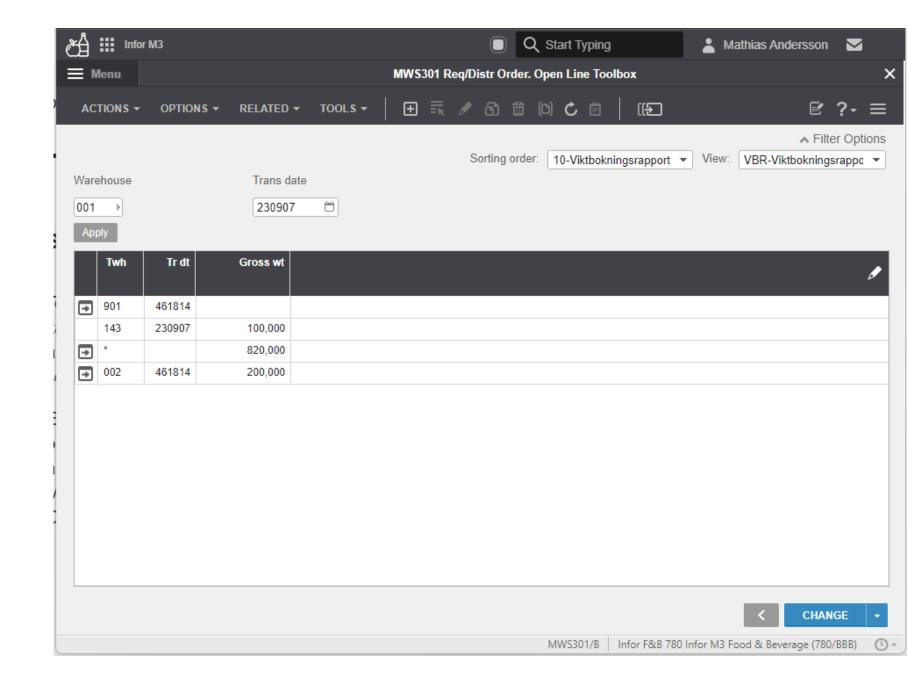

infor Corporate PowerPoint Template

Copyright © 2023. Infor. All Rights Reserved. infor.com

#### **M3 Custom list**

M3 Custom lists offers possibility to build M3-functions where data can be joined from different tables and exposed both via UI and API. Here is also a possibility to inherit functionality from the master program.

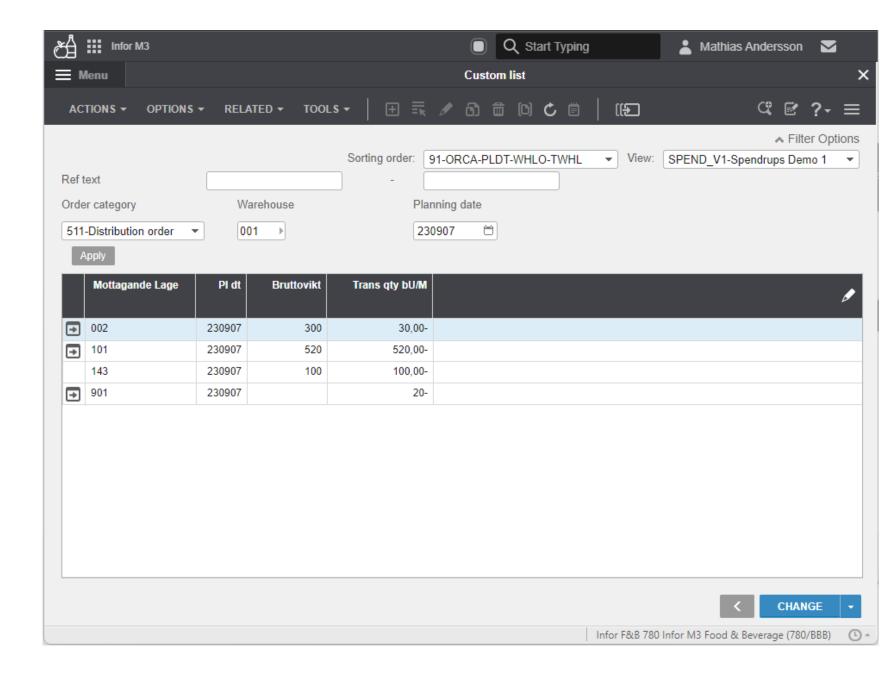

**infor** Corporate PowerPoint Template

Selection

### **App Builder**

Data from custom list api

A limited no-code version of Mongoose where applications can be built and published via AppHub or as part of a workspace, and also offers possibility to run applications in Infor Go.

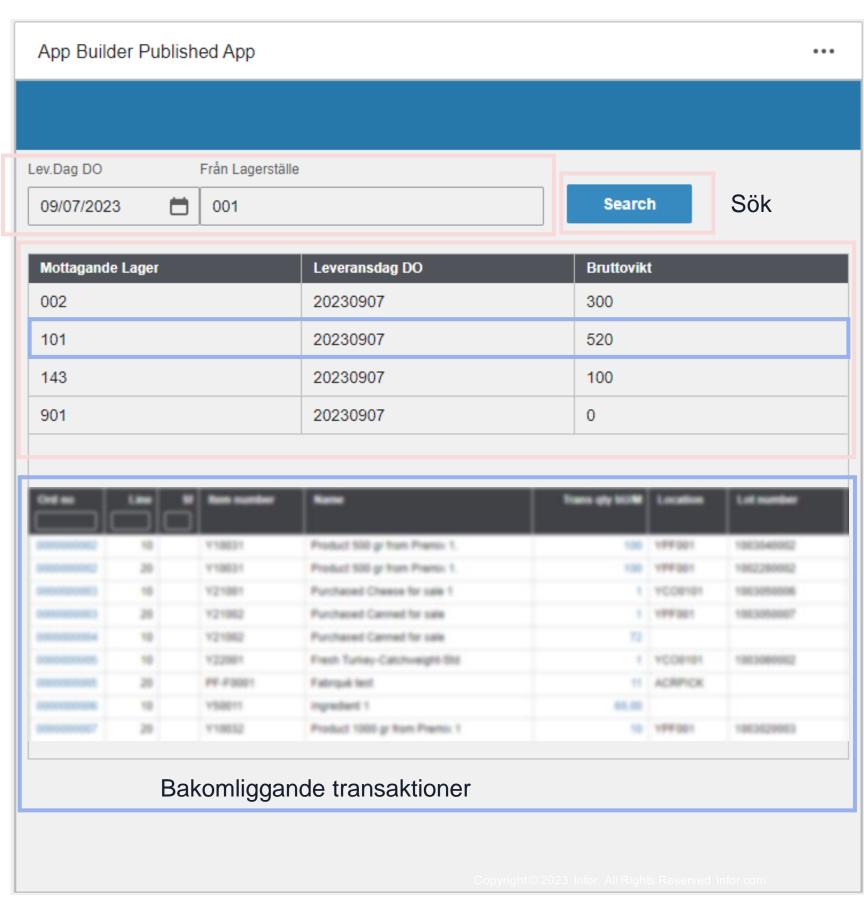

### Mongoose

Offers a more complex application design with more functions available. Has its own print function that can print documents to any printer connected to the network without using the normal M3 print functions.

Applications can be run either as a widget, an app via Infor OS (native or in-context) or via Infor GO.

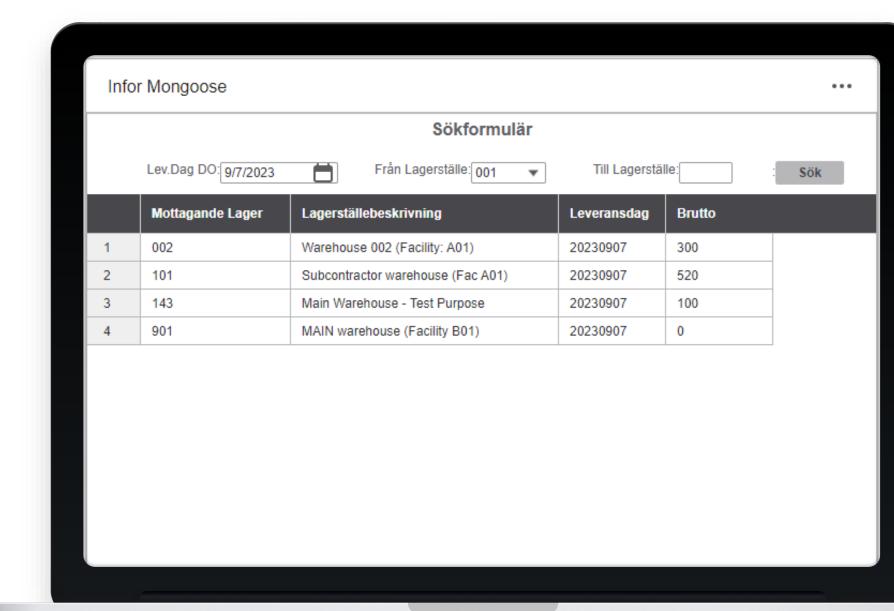

### Mongoose + Infor Go

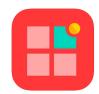

Infor Go is a mobile application (Apple and Android) where you can let your users access homepages, applications and widgets.

The Mongoose-framework has extensive features for building response applications that can adopt to many screen sizes in one app.

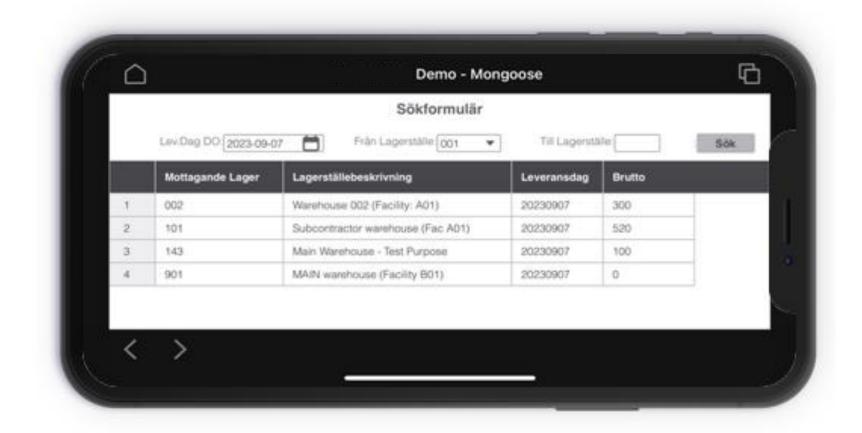

# **Tool Comparison**

Different tools are good at different things

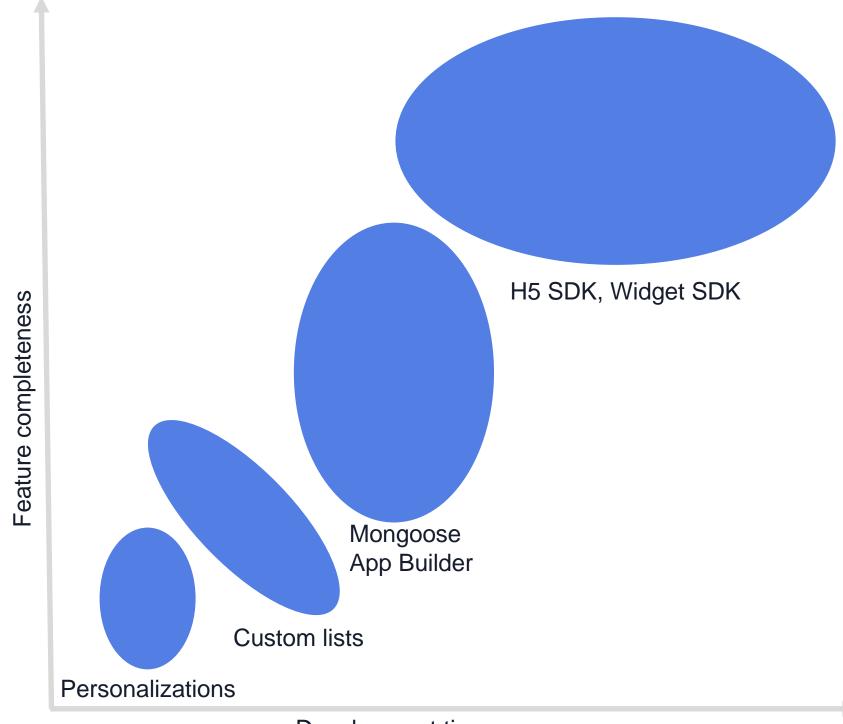

Development time

68

# Closing slide

Infor is a global leader in business cloud software specialized by industry.

infor.com

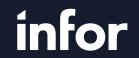

Smart. Preconfigured. Modern.

Copyright © 2023. Infor. All Rights Reserved. infor.com